# week::six Troubleshooting Color for Offset Printing

# CMYK Basics

## **It's a Subtractive Color System**

- $\circ$  Color + Color + Color = Black (but not always)
- o The "Off" color is the color of the printed-upon medium.
- o *CMYK Printing Pseudonyms:* Process Color; Full-color; 4-color

# **It's All About the Ink**

- o In CMYK, we control exactly where ink is placed on the page, and exactly how much ink is laid down on paper.
- o It is possible to place **too much ink** on the page.
- o The measurement of the amount of ink in a single spot on the printed page is called **Total Ink**.
	- A common maximum is 280% total ink coverage (though this number, of course, varies based on the press, paper, etc.)

## **Measured in Percentages**

- o 0% 100% per ink
	- 0% = no ink; 100% = maximum coverage
- o Percentages can be added together.
	- For example, a 4-color press can print up to 400% coverage at a single spot.

## **One Color, Many Formulas**

- o Unlike RGB and LAB, there are **many different ways** to define a single color in CMYK.
- o The reason for this is the addition of a fourth ink: **Black**.

## **Primary Color Formulas**

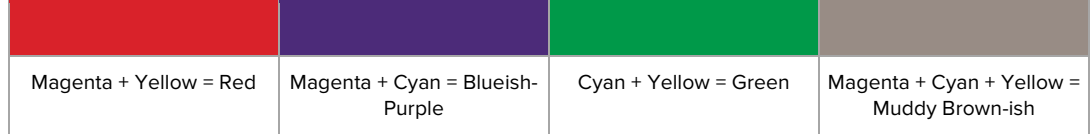

## **The Unwanted Color**

- o In creating the primary mixes above, adding the third color ink only pushes the color towards brown/neutral.
- o Can be used to dull a primary color mix.

## **The Role of blacK**

o Adding K to any of these mixes only *darkens* the color

# **Cyan is Not "Pure"**

- o Most cyan inks contain some magenta component
- o CMYK Blue must contain more Cyan than Magenta
	- § CMYK Blue is approximately 100c 90m 0y 0k
- o Neutrals must contain more Cyan to actually be neutral
	- 50% gray is approx. 58c 47m 47y 8k

## **Yellow is the Weakest Ink**

o It is easily contaminated by other inks

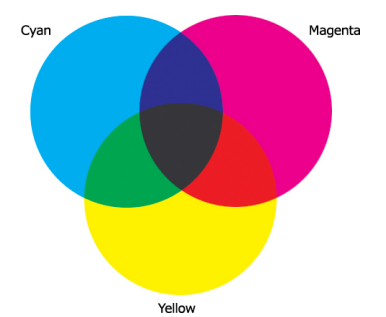

# Working with Color in InDesign

## **Panels**

- o Window > Color (F6)
	- Use for "casual" color selection. Do not use to specify a new color for a page element.
	- Best for setting the tint of an existing swatch color.
- o Window > Swatches (F5)
	- Used for more "formal, methodical" color selections.
	- This is the panel to define and manage your colors.

# **Swatch Panel Iconography**

- o Swatches can be either **Process** (**a**) or **Spot** ( **Q**) colors.
- o They can be defined using the **CMYK** ( $\boxed{1}$ ), **RGB** ( $\boxed{1}$ ) or LAB ( $\Box$ ) color models.
	- However, always use CMYK for print. Period.
- o The  $\bigoplus$  indicates the Registration color.

# **Special InDesign Swatch Entries**

- o [None]
- o [Paper]
	- § By editing the [Paper] swatch, you can change the color of the paper as it appears in InDesign.
- o [Black]
	- **See display options on next page.**
- o [Registration]
	- All inks outputted at the time of printing (including spot colors).

## **Separations Preview**

- o Window > Output > Separations Preview
- o Creates a preview within InDesign or how each individual printing ink plate will appear when sent to a commercial printing press.
- o Separations often reveal errors and inconsistencies in the technical make-up of ink in a publication.
	- § This enables you to proof and troubleshoot a document *before* it gets put on the press, saving you and your clients money.
- o The Separations Preview panel can show the **ink usage** and **total ink** of an artwork area simply by moving your mouse over your document.
- o You can correctly view **Overprint** and **Knockout** areas of a layout before printing them out.

## **Flattener Preview**

- o Window > Output > Flattener Preview
- o A tool to identify and diagnose elements with transparency and rasterization.

## **Display of Black**

- o InDesign > Preferences > Appearance of Black to control its appearance.
- o For print work, be sure to set the display of black to *Display All Blacks Accurately* for on-screen viewing, and *Output All Blacks Accurately* for printing & exporting.

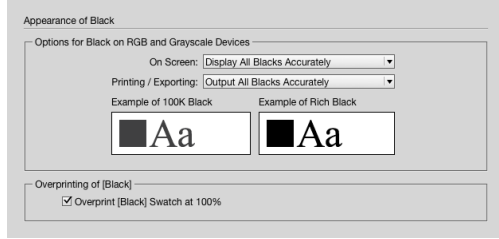

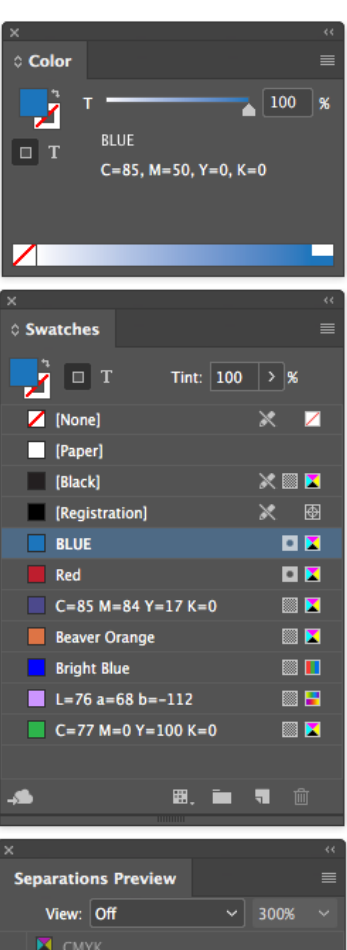

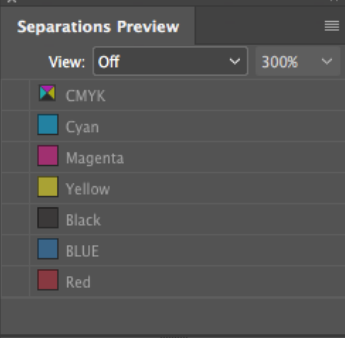

# Overprinting & Knockouts

# **Knockout**

- o *Defined:* Removing the ink beneath another color.
- o Ensures that unwanted ink will not contaminate a desired color.
- o Is the default setting in most print circumstances.

# **Overprint**

- o *Defined:* Printing one ink over another.
- o Done to help prevent color registration errors, especially with type over a colored background.
- o By default, **Black ink printed at 100% overprints** all other inks (since it is the most dark and opaque ink).

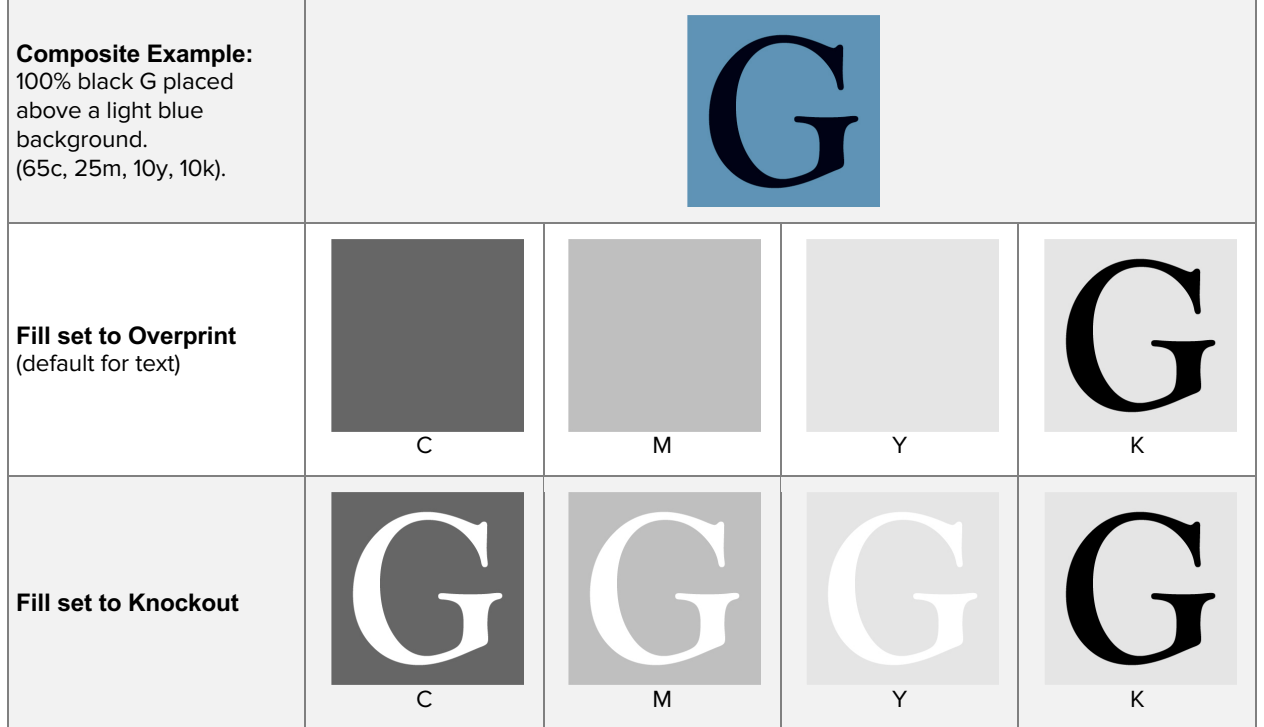

## **Attributes Panel**

- o Provides control of overprinting for specific page elements.
- o Window > Attributes
- o **Overprint Fill** forces InDesign to overprint the fill of an element.
- o **Overprint Stroke** forces InDesign to overprint the stroke of an element.
- o **Overprint Gap** controls the printing of color applied to the open spaces in dashed, dotted, or patterned lines.

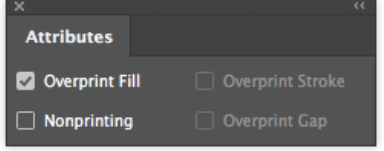

#### **Ink Manager Panel**

- o Swatches Panel Submenu > Ink Manager…
- o Provides control over inks when output.
- o Allows for the re-mapping of inks, including the conversion of Spot color to process colors.
- o Example: CMYK plus two Spot colors

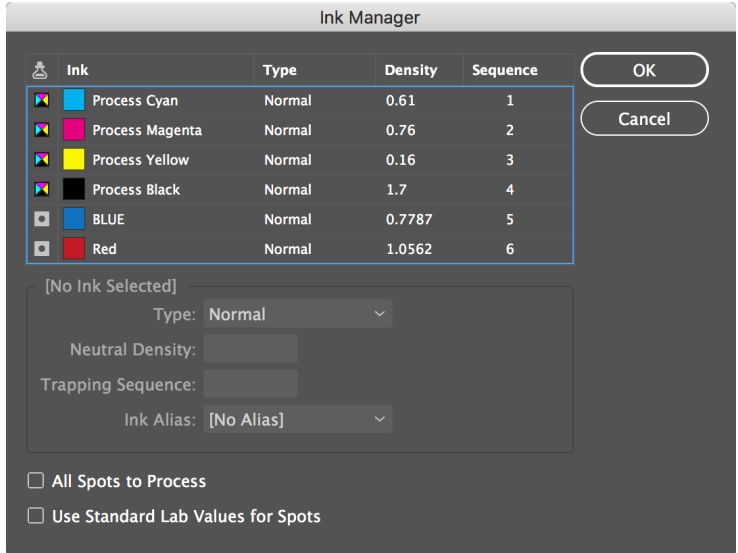

# Troubleshooting Color in InDesign

# **Make sure your swatches are in the CMYK color mode.**

o No RGB or LAB-based colors

**Make sure Spot colors are Spots, and Process colors are Process.**

- o Use Separations Preview to see exactly how many plates you'll be generating.
- o Use Window > Output > Preflight to check on the status of your inks.

## **Don't change the name of Spot colors—ever! This goes for both Illustrator and InDesign.**

o Remember that imported .eps and .ai files that contain Spot colors will add their Spot colors to the Swatches panel.

#### **Use tints of existing colors instead of defining new ones**

o If the base-color of a tint is changed, all occurrences of that color are changes as well.

# **Use Window > Output > Flattener Preview to view potential problems area with transparency in your document.**

## **Name your Process colors with the CMYK values.**

o InDesign does this by default—use Name with Color Value option.

# **Remove unused colors from your Swatches panel from time-to-time, and before sending the job in for printing.**

o Use the Swatches panel sub-menu > Select All Unused

# **Add existing non-Swatch colors to your Swatches panel automatically.**

o Use the Swatches panel sub-menu > Add Unnamed Colors

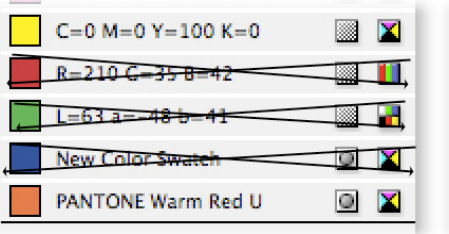

# Understanding Device Dependency

## **Device-Dependent Color**

- o A digital representation of color that is tied to a specific device.
- o Every device has a different **color gamut**—that is, the range of colors a device can read, create, or display.
	- § CMYK value will look different on different printers.
- o Examples:
	- **RGB** on a computer monitor, TV, or projector (think of the different appearances of color on all those TVs at an electronics superstore, or the monitors in the lab)
	- **CMYK** when printing (think CMYK for the VC Color Printers vs. your home inkjet printer)

# **Device-Independent Color**

- o A method of storing color information that represents absolute color.
- o When given a color number in a device-independent color model, that color will *always* be the same, regardless of other factors.
- o **LAB** is the leading device-independent color model.
- o All color must be converted to a *device-dependent* color model for viewing by using a **color lookup table**.

# Working with Color Spaces

#### **Overview**

- o Color spaces are a mathematical representation of the range of a real-world color device.
- o Color spaces directly map colors in an image to colors of an input or output device.
- o Scanners, monitors, mobile devices, TVs, and printers have unique color spaces, though some attempt to share one in common.

## **Two Key Color Spaces**

- o **sRGB**:
	- A narrow-gamut color space for computer monitors, TVs, etc.
- o **Adobe RGB**
	- A wide-gamut color space for prepress photo retouching and editing.
- o Both of the spaces use the RGB color model, but produce different results for the same color number. This makes RGB a **device-dependent** color model.

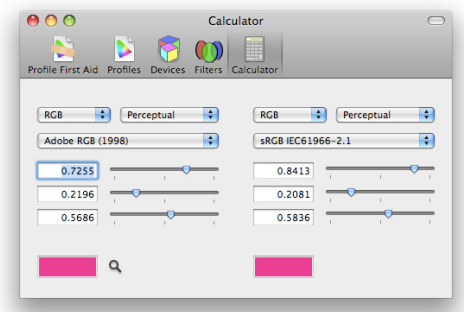

o The screenshot is from Apple's ColorSync utility. Note how a color has different numerical output values, depending on which color space is used.

## **Two Other Color Spaces**

# o **ProPhoto RGB**

- Somewhat new, and not used very often.
- Extra-wide gamut, encompassing 90% of the colors in LAB.
- 13% of the colors are imaginary colors that do not exist!
- o **P3**
	- § Another wide-gamut alternative to sRGB
	- Began as a color space for digital cinema projection
	- § Similar in gamut to Adobe RGB, but does not cover as many of the key colors used in offset printing.
	- **Used frequently by Apple for their built-in screens, including iPhones and iPads.**

# Conversion in Photoshop

## **Edit > Assign Profile…**

o To begin managing a non-color-managed image.

# **Edit > Convert to Profile…**

o To permanently convert a managed image from one space to another.

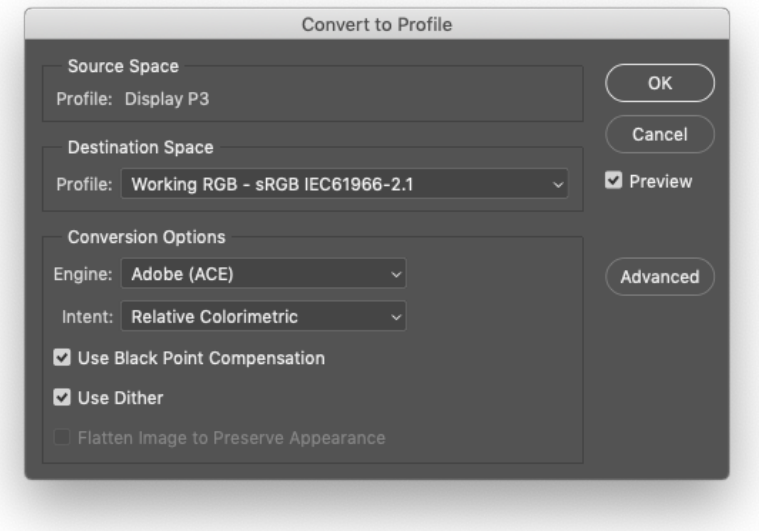

# Spot Colors

# **Defined**

- o Spot colors are inks tinted to a specific color.
- o This allows for a designer to add color to a document without the expense of using fullcolor offset printing.
	- § For example, a newsletter might use black ink plus one Spot color (blue, etc.)
- o Spot colors also allow for the use of specialty inks, like metallic and fluorescent colors that cannot be re-created using Process colors.
- o In the U.S., the color standard used for inks is the **Pantone Color System**.
- o InDesign and Illustrator have a number of built-in color swatches from Pantone, as well as other vendors.

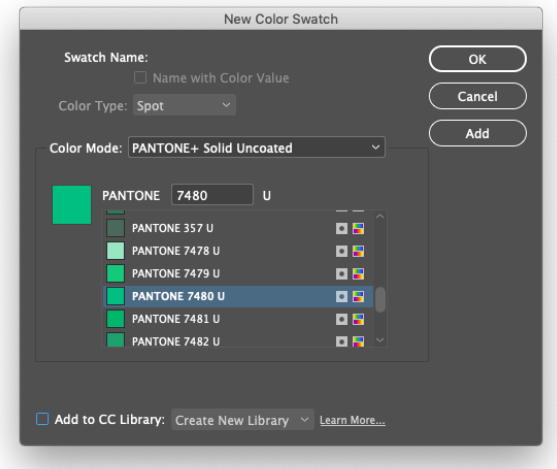